# **nf-core**

# <span id="page-0-0"></span>**A community effort to collect a curated set of analysis pipelines built using Nextflow.**

Presentation inspired from the nf-core documentation

Nicolas Fontrodona

February 1, 2022

# Table of contents

[What is nf-core ?](#page-2-0)

[nf-core pipelines](#page-6-0)

[Launching a nf-core pipeline](#page-7-0)

[Documentation of nf-core pipelines](#page-11-0)

[nf-core helper tools](#page-13-0)

[Creating a nf-core pipeline](#page-19-0)

[nf-core pipelines on the PSMN](#page-22-0)

[nf-core utility](#page-25-0)

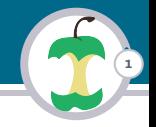

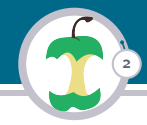

## <span id="page-2-0"></span>A community effort to collect analysis pipelines built with Nextflow that follow strict guidelines.

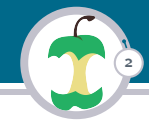

## A community effort to collect analysis pipelines built with Nextflow that follow strict guidelines.

## Nextflow is a workflow manager able to manage the parallelisation of complex pipelines

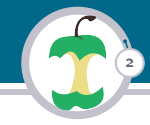

A community effort to collect analysis pipelines built with Nextflow that follow strict guidelines.

Nextflow is a workflow manager able to manage the parallelisation of complex pipelines

#### Nf-core as three targets:

- $\blacktriangleright$  Facilities: Automated and efficient pipelines with reproducibility of results
- $\triangleright$  Single users: Documented, portable, and easy to use pipelines
- ▶ Developers: Write a nextflow pipeline using templates and helper tools

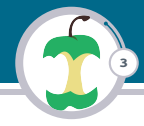

The nf-core community develops piplines for various bioinformatics analyzes that adhere to strict gidelines<sup>1</sup>:

- $\blacktriangleright$  Documentation
- $\blacktriangleright$  CI-testing
- $\blacktriangleright$  Stable release
- ▶ Packaged processes
- $\blacktriangleright$  Portable and reproducible

<sup>1</sup>Source: https://nf-co.re/

Nicolas Fontrodona | [nf-core](#page-0-0)

# <span id="page-6-0"></span>nf-core pipelines

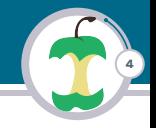

### The nf-core pipelines are listed here: https://nf-co.re/pipelines:

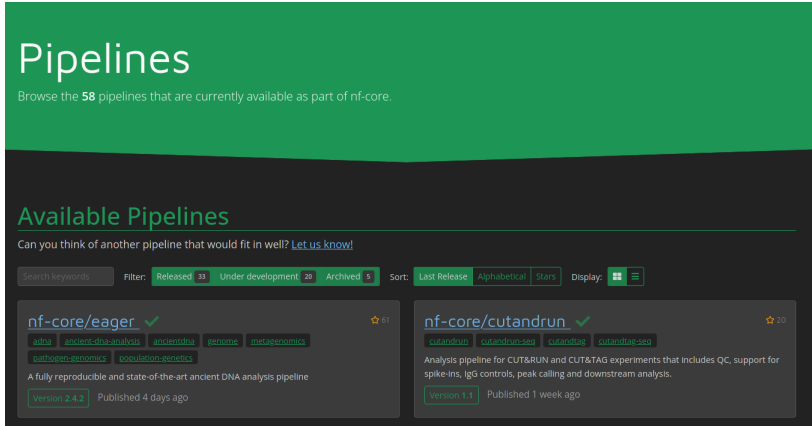

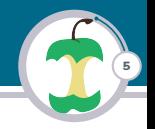

<span id="page-7-0"></span>Prerequisites to launch a nf-core pipeline:

- $\blacktriangleright$  Nextflow
- $\triangleright$  A software packaging tool (that can be managed by Nextflow)
	- ▶ Pipeline sofwares don't need to be installed on your computer
	- $\triangleright$  They are packaged inside containers (or environements) and downloaded when the pipeline needs them
	- $\blacktriangleright$  Key step for reproducibility
	- ▶ All nf-core pipelines can work with Docker and Singularity and most of them have support for 'Conda'

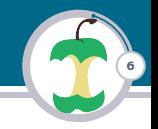

#### Launching the Rnaseq pipeline on test data:

```
1 $ # Install nextflow
2 $ curl -s https :// get . nextflow . io | bash
  $ mkdir bin; mv nextflow ./bin/
4 $ # Launching a rnaseq pipeline with test inputs
5 $ bin / nextflow run nf - core / rnaseq - profile test , singularity
  6 N E X T F L O W ~ version 21.10.6
7 Launching 'nf - core / rnaseq ' [ festering_fermi ] - revision : 646723 c70f
       [master]
 8 ...
9 [ c7 /8318 de ] process > NFCORE_RNASEQ : RNASEQ : MULTIQC (1)
        [100%] 1 of 1
10 Pulling Singularity image https :// depot . galaxyproject . org /
       singularity/multiqc:1.11 -- pyhdfd78af_0 [cache /media/Data/
       Projects / cours / nf - core / work / singularity / depot . galaxyproject . org -
       singularity - multiqc -1.11 - - pyhdfd78af_0.img]
12 -[nf - core / rnaseq ] Pipeline completed successfully -
14 Completed at: 28-janv. - 2022 17:53:44
15 Duration : 17m 58s
16 CPU hours : 0.4
17 Succeeded : 202
```
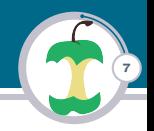

By default the command nextflow run mypipe [options] runs the latest version of the pipeline mypipe.

To run a particular version of the pipeline you can use the  $-r$  -revision flag. For example with the pipeline rnaseq:

bin/nextflow run nf-core/rnaseq -profile test, singularity -r 3.4

Also note that the code of the pipeline is not downloaded in your working directory:

8

```
$ bin/nextflow list
2 nf - core / rnaseq
<sup>3</sup> $ bin/nextflow info nf-core/rnaseq
 project name: nf-core/rnaseq
5 repository : https :// github . com /nf - core / rnaseq
6 local path : / home / nicolas /. nextflow / assets /nf - core / rnaseq
7 main script : main . nf
8 description : Nextflow RNA - Seq analysis pipeline , part of the nf -
       core community .
 author : Phil Ewels, Rickard Hammaren
```
To do so you can use :

bin/nextflow clone nf-core/rnaseq -r 3.4

Additional data about nextflow's command line interface can be found [here](https://www.nextflow.io/docs/latest/cli.html)

# <span id="page-11-0"></span>Documentation of nf-core pipelines

The documentation of a nf-core pipeline can be easily found by going on this url 'https://nf-co.re/pipelines' and clicking on a pipeline name.

9

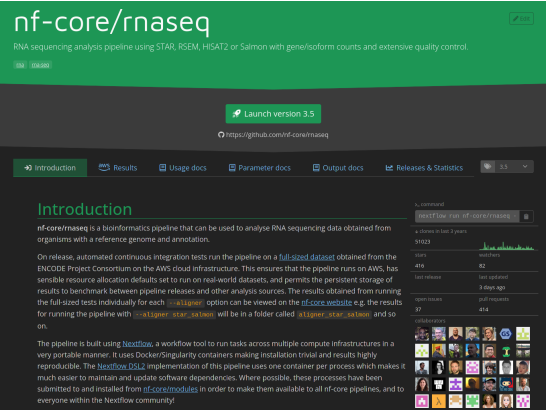

Documentation of nf-core/rnaseq pipeline

# Documentation of nf-core pipelines

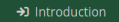

aws Results

目 Parameter docs

M Releases & Statistics

目 Output docs

10

- $\triangleright$  Introduction: Describes how the program works and what are its steps
- $\triangleright$  Usage docs: Describes how to use the pipeline

目 Usage docs

- **Parameters docs:** Documentation for all available parameters
- Output docs: Describes the output produced by the pipeline

You can display the parameters doc with the following command:

 $bin/nextflow$  run nf-core/rnaseq -r 3.5 --help

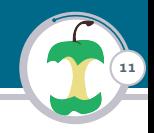

<span id="page-13-0"></span>To ease the management of nf-core pipelines the nf-core team has created the Helper Tools. They can help you to:

- $\blacktriangleright$  List available pipelines and versions
- $\blacktriangleright$  Run a pipeline with interactive parameter prompt
- $\triangleright$  View software licences in a pipeline nf-core licences PIPELINE\_NAME
- $\triangleright$  Create a pipeline that follow the nf-core best practices
- $\blacktriangleright$  And more...

Let's review some commands of these tools

To learn more about these tools, check the [Helper Tools documentation](https://nf-co.re/tools)

# 12

#### Three possible kind of installations:

#### $\blacktriangleright$  conda

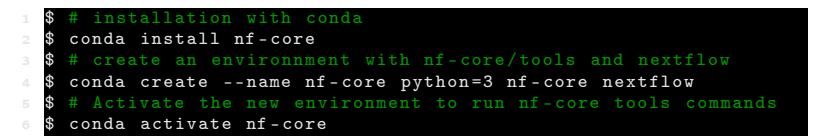

#### $\blacktriangleright$  python package index

\$ pip install nf-core

#### $\blacktriangleright$  Docker

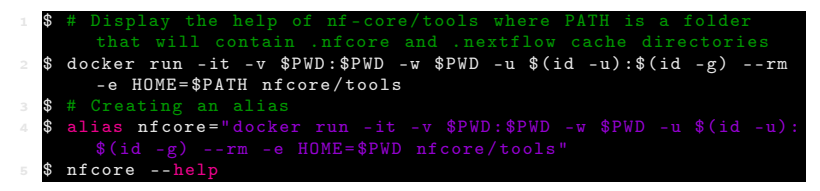

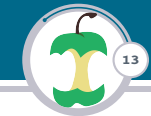

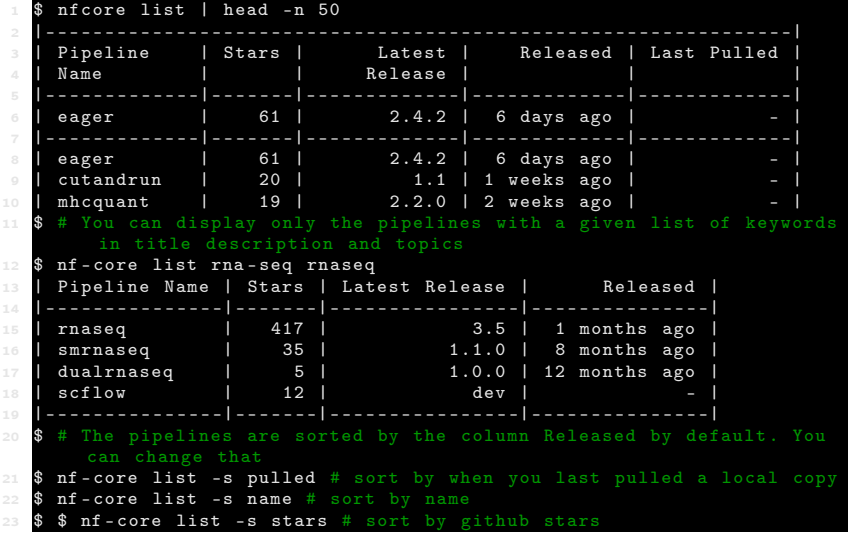

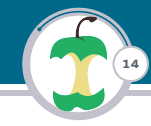

Nf-core pipelines can have a lot of parameters. Nf-core helper tools help you to launch a pipeline and chose its parameters by using either a web-based graphical interface or an interactive command-line wizard tool.

- 1. Those tools display the documentation for each parameters
- 2. They validate your inputs
- 3. They save out parameters into a file named nf-params.json and used by nextflow with the flag -params-file

# 15

#### Using the wizard tool:

```
$ nf-core launch rnaseq
  3 ? Select release / branch : 3.5 [ release ]
4 ? Nextflow command - line flags
  General Nextflow flags to control how the pipeline runs.
6 These are not specific to the pipeline and will not be saved in any
       parameter file. They are just used when building the nextflow
       run launch command .
  (Use arrow keys)
8 Continue >>
10 ? Input / output options
11 Define where the pipeline should find input data and save output
       data .
12 ( Use arrow keys )
13 input
14 ...
15 ? -- input
16 Path to comma - separated file containing information about the
       samples in the experiment .
17 You will need to create a design file with information about the...
```
## nf-core helper tools Launch a pipeline

#### Using the web interface:

```
$ nf-core launch rnaseq
3 ? Select release / branch: 3.5 [release]<br>4 ? Choose launch method Web based
    Choose launch method Web based
```
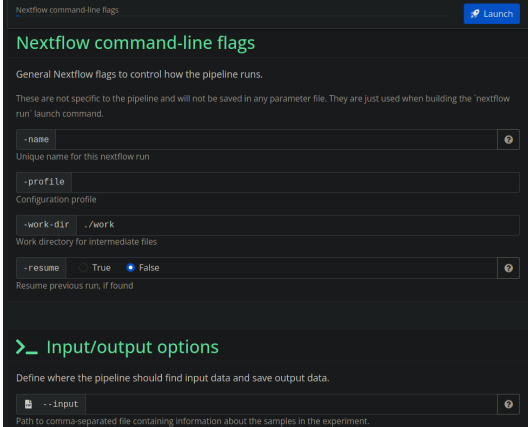

Nicolas Fontrodona | [nf-core](#page-0-0)

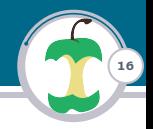

### <span id="page-19-0"></span>Creating a nf-core pipeline Guidelines

If you want to create a nf-core pipeline it has to follow some guidelines:

17

- $\blacktriangleright$  Workflow specificity
- $\blacktriangleright$  Workflow size
- ▶ Use the template nf-core create
- $\blacktriangleright$  Built with Nextflow
- $\blacktriangleright$  MIT Licence
- $\blacktriangleright$  Software packaged with docker
- $\blacktriangleright$  Continuous integration testing
- $\blacktriangleright$  Stable release tags
- ▶ Common pipeline structure and usage (Standard file, folder, and parameters names)
- $\triangleright$  A unique workflow that runs in a single command (Not multiple separate workflows)
- $\blacktriangleright$  Great documentation
- $\triangleright$  Contact to the person responsible for the pipepline
- $\triangleright$  No failure with  $nf-core$  lint tests. Checks for all nf-core community guidelines
- $\triangleright$  Workflow name in lowercase without ponctuation
- ▶ Credits and Acknowledgements
- $\blacktriangleright$  Be in touch with the community
- $\triangleright$  Other recommended features

Check [this page](https://nf-co.re/developers/guidelines) for more details

### Example with the rnaseq pipeline:

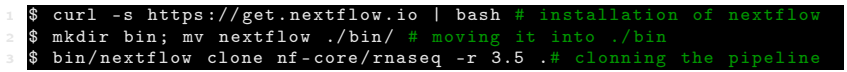

18

Now, we need to define a config file to run the pipeline on the PSMN. Let's create a config file psmn.config into the rnaseq/conf folder.

## **Note**

The config files of nf-core pipelines are always located into the directory pipeline\_name/conf (exept for the main config file nextflow.config located in the root directory of the pipeline).

#### conf/psmn.config

```
singularity.enabled = true
  singularity.cacheDir = "./bin"singularity.runOptions = "--bind /Xnfs, / scratch"4 errorStrategy = 'retry '
5 maxRetries = 3
6 params . singularity_pull_docker_container = true // build images from
        docker containers
7 process {
8 ext . singularity_pull_docker_container = true // build images from
       docker containers
9 withLabel : process_high {
10 // see next slide
11 }
12 withLabel: process medium {
13 // see next slide
15 withLabel: 'process_low | process_long' {
16 // see next slide
```
19

# <span id="page-22-0"></span>nf-core pipelines on the PSMN

```
1 withLabel : process_high {
2 executor = "sge"
3 clusterOptions = "-cwd -V"
4 memory = "150 GB"
5 cpus = 32
6 time = "24h"
7 queue = " CLG6242deb384 * , CLG5218deb192 *, CLG6226Rdeb192 *"
8 penv = " openmp32 "
10 withLabel: process_medium {
11 executor = "sge "
12 clusterOptions = "-cwd -V"
\text{13} memory = "20 GB"
14 cpus = 8
15 time = "15h"16 queue = " CLG6242deb384C , CLG6226Rdeb192D , CLG5218deb192D ,
17 penv = "openm8"
19 withLabel: 'process_low | process_long' {
20 executor = "sge "
21 clusterOptions = "-cwd -V"
22 memory = "16GB"
23 cpus = 1
24 time = "30h"
25 queue = " monointeldeb128 "
26 }
```
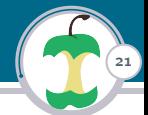

To run a test on the psmn, it's highly advisable to set the queue and cpus parameters to monointeldeb128 and 1 respectively for all processes. Remove also the penv parameter. Let's create another file psmn\_test.config dedicated to test the pipeline. This file has the following content:

```
1/--snip (same thing as the file psmn. config)
2 withLabel : process_high {
3 //--snip
4 memory = "16 GB" // reduce the available memory for the process
5 cpus = 1
6 time = "2h" // You can also set the maximum duration to 2h
7 queue = " monointeldeb128 "
9 withLabel: process_medium {
10 // --snip
11 memory = "16 GB"
12 cpus = 1
\lim_{x \to a} time = "2h" // You can also set the maximum duration to 2h
14 queue = " monointeldeb128 "
```
22

To be able to combine our newly defined config file to those defined in conf directory, for example test input parameters, we can add the following line inside rnaseq/nextflow.conf under the profiles section:

```
profiles {
   psmn_test { includeConfig 'conf/psmn_test.config' }
   psmn { includeConfig 'conf/psmn.config' }
4 // other profiles
5 }
```
Then we can run a test with:

bin/nextflow rnaseq/main.nf -profile psmn\_test.test

Then you can run the pipeline with your file:

bin/nextflow rnaseq/main.nf -profile psmn [PARAM]

It can be annoying to create those configuration files yourself, that's why I developped a tool nf-core utility.

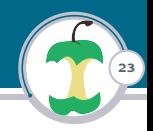

# <span id="page-25-0"></span>Steps of the script

1. Download nextflow into a bin folder inside the output\_folder

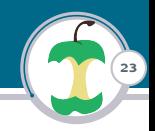

- 1. Download nextflow into a bin folder inside the output\_folder
- 2. Clone the pipeline code into a folder named pipeline\_name\_version

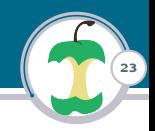

- 1. Download nextflow into a bin folder inside the output\_folder
- 2. Clone the pipeline code into a folder named pipeline\_name\_version

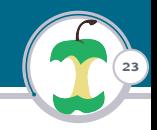

- 1. Download nextflow into a bin folder inside the output\_folder
- 2. Clone the pipeline code into a folder named pipeline\_name\_version
- 3. Create configuration files under the pipeline\_name\_version/conf folder
	- **External psmn** test.config to test the pipeline on the psmn
	- $\triangleright$  psmn.config to launch the pipeline on the psmn with your own inputs

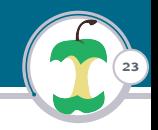

- 1. Download nextflow into a bin folder inside the output\_folder
- 2. Clone the pipeline code into a folder named pipeline\_name\_version
- 3. Create configuration files under the pipeline\_name\_version/conf folder
	- **External psmn** test.config to test the pipeline on the psmn
	- **Example 10** psmn.config to launch the pipeline on the psmn with your own inputs
- 4. Add those profiles inside nextflow.config file

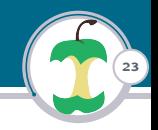

- 1. Download nextflow into a bin folder inside the output\_folder
- 2. Clone the pipeline code into a folder named pipeline\_name\_version
- 3. Create configuration files under the pipeline\_name\_version/conf folder
	- **External psmn** test.config to test the pipeline on the psmn
	- **Example 1** psmn.config to launch the pipeline on the psmn with your own inputs
- 4. Add those profiles inside nextflow.config file
- 5. Give you examples of commands to test the pipeline or to run it with your data

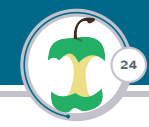

The tool is packaged into a singularity image on the PSMN. To easily use the tool, create an alias on your \$HOME/.profile :

```
To add in \code{code{'}/.profile}2 alias nfutil='singularity exec --pwd 'pwd' -B 'pwd':'pwd' /Xnfs/abc/
3 # source your . profile then with
    source \tilde{ }. profile
```
# nf-core utility

```
$nfutil --help
  usage: nf-core_4_psmn.py [-h] -p STR [-o STR] [-s STR] [-1 STR] [-v
       STR ]
4 Download a nf - core pipeline in a given folder along with nextflow
         and the singularity image needed to make the pipeline work .
       Then ,
5 create a config file to launche the pipeline in the psmn.
7 Optional arguments:<br>8 -h. --help
                                     show this help message and exit
9 -o, -- output_folder STR The folder where the pipeline will
       be downloaded (\text{default } ', ')10 -s , -- singularity_cachedir STR The folder where the singularity
       image will be downloaded ( default
11 ".")<br>12 -l. --level STR
                                     The level of information to display
(default INFO)<br>13 - v. - - version STR
                                     The version of the pipeline to
       download ( default 'latest ')
15 Required arguments :
16 -p , -- pipeline_name STR The name of the pipeline to download
       . It can be preceded by nf-core/ but it's not
17 mandatory .
```
25

# nf-core utility

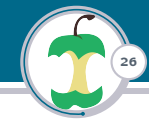

Preparing the pipeline rnaseq v3.4:

```
$ nfutil -p rnaseq -s ./bin -o . -v 3.4
2 downloading nextflow ...
  downloading the pipeline rnaseq
 4 ...
  Creating a psmn config files
6 The next step is to test the pipeline :
8 -To run a test on your computer using docker enter :
export NXF SINGULARITY CACHEDIR=bin: bin/nextflow rnaseq 3.4/main.nf
        -c rnaseq_3 .4/ nextflow . config - profile test , docker
10 -To run a test on your computer using singularity enter :
export NXF SINGULARITY CACHEDIR = bin ; bin / nextflow rnaseq 3.4/ main . nf
        -c rnaseq 3.4/ nextflow . config - profile test , singularity --
       singularity_pull_docker_container
12 -To run a test on the psmn enter :
13 export NXF_SINGULARITY_CACHEDIR = bin ; bin / nextflow rnaseq_3 .4/ main . nf
        - profile psmn_test , test
15 To run the pipeline with your data run:
16 export NXF_SINGULARITY_CACHEDIR = bin ; bin / nextflow rnaseq_3 .4/ main . nf
        - profile psmn [ INPUT PARAMS]
17 Where [INPUT_PARAMS] are the input parameter for the pipeline. Check
        the documentation at https :// nf - co . re / rnaseq
```
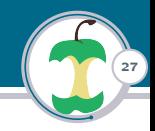

#### Launch a test with :

#### 1 \$ bin / nextflow rnaseq\_3 .4/ main . nf - profile psmn\_test , test

Launch the pipeline with your data:

1 \$ bin / nextflow rnaseq\_3 .4/ main . nf - profile psmn [ INPUT\_PARAMS ]